Når du klikker på linket til en tilmelding, vil du blive mødt at dette billede. Klik på 'Log ind'.

Her skal du udfylde dine login-oplysninger.

Hvis du ikke kan huske oplysningerne (eller aldrig har

## Dette arrangement kræver login

Du skal være logget ind for at kunne tilmelde dig dette arrangement: Log ind

været logget ind før), kan du nulstille det via knappen 'Nulstil kodeord'. Hvis du får at vide, at mail/brugernavn er ugyldigt når Adgangskode du forsøger at nulstille dit kodeord, skal du kontakte din leder. Log ind **Alle** de mailadresser der modtager mails fra grenen kan bruges til at logge ind med. I kan altså selv vælge om det skal være mor eller far som ordner tilmeldingen. Efter beskrivelsen af turen skal du vælge hvilken deltager du er ved at Deltager tilmelde. Det er her, at du som forældre skal vælge dit barn i dropdown-menuen. Til - Vælg deltager -  $\div$ nogle typer tilmeldinger kan der være nogle ekstra spørgsmål der skal udfyldes. Nederst på siden skal du til sidst klikke på 'Fortsæt' og vil herefter blive ledt videre Fortsæt Hvis du har mere end et barn der skal med på turen, kan du på **Tilmeld flere deltagere** betalingssiden klikke på 'Tilmed flere deltagere'. Så bliver du sendt retur til tilmeldingssiden og kan vælge endnu en person på samme måde som før.

I er altid velkomne til at tage fat i en leder, hvis I har nogle spørgsmål. Grenledernes kontaktoplysninger findes på hjemmesiden under de respektive grene.

Email eller medlemsnummer

til betalingen.

Hvis du skifter mail, telefonnummer eller lignende, kan du altid rette det ved at klikke på 'Min side' i toppen. Her kan du f.eks. også tilmelde et betalingskort, så kontingentet automatisk bliver trukket derfra.

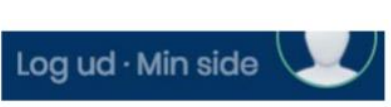